# **Connecting iLevil to external Devices:**

## **Required steps:**

- 1. Download the AHRS Utility App (from the AppStore) to your iPad/iPhone
- 2. Turn ON the iLevil and connect the WiFi to your iLevil-xxxx network
- 3. Open the AHRS Utility and make sure it is connected to the iLevil.
- 4. Go to Device Config -> Enable Configuration
- 5. Under "Serial Ports configuration" select the Auxiliary port you'd like to configure (if using iLevil SW or Sport, select AUX0).
- 6. From the dropdown menu, select the device you will be connecting, click Apply.
- 7. Acknowledge the pop-up message by clicking OK.
- 8. At this point perform a full reset of the iLevil (OFF-ON)
- 9. Connect the iLevil to the external device with the appropriate serial harness. You can purchase harness on our website, or create your own. See Support -> Downloads -> Diagrams.

### **For Zaon XRX:**

The traffic will be displayed when using the latest WingX software version. The Zaon status indicator at the bottom of the moving map will turn orange when the App is receiving information through the iLevil. You must use the Zaon XRX in "Profile 2".

#### **For GRT EIS4000/6000:**

You must create a connection between PIN11 (Transmit on GRT EIS) and any of the AUX RX (Receive PIN) on iLevil. There must be also a connection between Ground PIN on GRT and Ground PIN on iLevil. Your iLevil must have Firmware version 1.9 and up in order to support GRT EIS.

#### **For Trutrak AutoPilot**:

You must create a connection between Receive (RS-232) pin on autopilot and any of the AUX TX (transmit PIN) on iLevil. By setting the corresponding AUX port to "AutoPilot", the iLevil will send GPS NMEA output at 9600 bauds. Make sure your AP is configured to receive data at 9600 bauds. Also, when using an App with Autopilot interface (such as Xavion), the iLevil will forward information from the App to the Autopilot. Your iLevil must have firmware V2.9 and up for AutoPilot support.

#### **For NavWorx or other ADS-B platforms:**

When using the iLevil Sport to relay information from external ADS-B receivers, you must configure the AUX0 port to "ADS-B". The iLevil will relay all ADS-B and GPS related data from the external hardware and will NOT send GPS information from its

internal GPS. Connect the serial TX Pin from your external ADS-B hardware to the Receive Pin on the iLevil Sport. Ground Pins should also be connected.

#### **For FLARM:**

You must create a connection between Transmit PIN on FLARM and any of the AUX RX (Receive PIN) on iLevil. There must be also a connection between Ground PIN on FLARM and Ground PIN on iLevil. Your iLevil must have Firmware version 3.2 and up in order to support FLARM.

Contact us if you have any questions! 407-542-3971

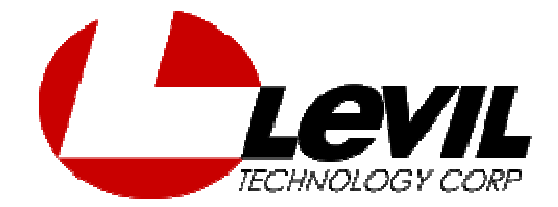